# Cours UNIX

# Chapitre 3

## Commandes de base

L'utilisation de ce document ne remplace pas la consultation du manuel UNIX (voir commande man), d'où il est tiré (c'est en fait un condensé de la version française du manuel Linux)

## **Exécution de commandes**

### ➔**Lancement d'un commande, arguments**

Il existe trois types de commandes exécutables depuis un shell (voir Chapitre 2): les commandes internes au shell, les commandes externes (sous forme de programmes exécutables) et les scripts.

Une exécution de commande se compose du nom de la commande suivi éventuellement des paramètres séparés par des espaces. Les paramètres qui commencent par un tiret sont généralement des options spécifiques à la commande.

Exemple:

```
# tar -ztvf man-fr-0.9.tar.gz
```
(le # représente dans tout ce document l'invite de commande, le texte en gras les commandes tapées par l'utilisateur).

### ➔**Enchaînement des commandes**

Plusieurs commandes peuvent êtres enchaînées sur une même ligne en les séparant par un point-virgule.

Exemple:

# **clear; pwd; echo Coucou;**

### ➔**Lancement en arrière plan**

Une commande peut être exécutée en arrière plan en plaçant l'opérateur & en fin de commande (après les paramètres).

Exemple:

# **sleep 10 &**

# **Manipulation des répertoires**

### ➔**Généralités**

Sur UNIX, les noms des répertoires sont séparés par le caractère / (division). Le répertoire courant est appelé . (point), le répertoire parent .. (deux point), le répertoire racine / (division) et le répertoire home (le répertoire de l'utilisateur)  $\sim$  (tilde).

## ➔**ls**

Afficher le contenu d'un répertoire.

Syntaxe:

```
ls [options] [fichier...]
```
La commande ls affiche tout d'abord l'ensemble de ses arguments fichier autres que des répertoires, puis affiche l'ensemble des fichiers contenus dans chaque répertoire indiqué. Si aucun argument (autre qu'une option) n'est fourni, le contenu du répertoire en cours (`.') est affiché.

Options couramment utilisées:

- -a Afficher tous les fichiers, y compris les fichiers cachés.
- -l En plus du nom, afficher le type du fichier, les permissions d'accès, le nombre de liens physiques, le nom du propriétaire et du groupe, la taille en octets, et la date de dernière modification.
- -L Afficher les informations concernant les fichiers pointés par les liens symboliques et non pas celles concernant les liens eux-mêmes.

Exemple: afficher la description du fichier /bin/cp et le contenu du répertoire /var.

```
# ls -l /bin/cp /var
-r-xr-xr-x 1 root wheel 66440 Apr 21 09:05 /bin/cp
/var:
total 32
drwxr-xr-x 2 root wheel 512 Apr 21 09:02 account
drwxr-xr-x 4 root wheel 512 May 4 16:56 at
drwxr-x--- 2 root wheel 512 May 10 03:01 backups
...
```

```
➔cd
Changer le répertoire courant.
Syntaxe:
   cd répertoire
Note: cette commande est en réalité une commande interne des shells.
Exemple: « aller » à la racine de l'arborescence du système.
   # cd /
      ➔mkdir
Créer des répertoires.
Syntaxe:
   mkdir [options] répertoires...
Crée un répertoire correspondant a chacun des noms passés en paramètre.
Options couramment utilisées:
      -p Créer les répertoires parents manquants.
Exemple: créer le répertoire toto dans le répertoire courant.
   # ls -l
   total 2
   -rwx------ 1 michelon users 503 May 14 15:57 burn.sh
   # mkdir toto
   # ls -l
   total 2
   -rwx------ 1 michelon users 503 May 14 15:57 burn.sh
   drwxr-xr-x 2 michelon users 512 May 14 15:58 toto
      ➔rmdir
Supprimer des répertoires vides.
Syntaxe:
   rmdir [options] répertoires...
                                                                                           # ls -l
                                                                                           total 2
                                                                                           -rwx------ 1 michelon users 503 May 14 15:57 burn.sh
                                                                                           drwxr-xr-x 2 michelon users 512 May 14 15:58 toto
                                                                                           # rmdir toto
                                                                                           # ls -l
                                                                                           total 2
                                                                                           -rwx------ 1 michelon users 503 May 14 15:57 burn.sh
                                                                                              ➔find
                                                                                        Rechercher des fichiers de façon récursive.
                                                                                        Syntaxe:
                                                                                           find [chemins...] [expressions...]
                                                                                        find parcourt les arborescences de répertoires commençant en chacun des chemins passés
                                                                                        en paramètre, en évaluant les expressions fournies pour chaque fichier trouvé.
                                                                                        Tests couramment utilisées dans les expressions:
                                                                                              -name motif Fichiers dont le nom (sans les répertoires) correspond au
                                                                                                    motif du shell.
                                                                                              -regex motif Fichiers correspondants à l'expression régulière motif.
                                                                                              -user utilisateur Fichiers appartenant à l'utilisateur indiqué (nom ou UID).
                                                                                              -newer fichier Fichiers modifiés plus récemment que le fichier indiqué.
                                                                                        Actions couramment utilisées dans les expressions:
                                                                                              -exec commande ; Exécute la commande. La chaîne {} est remplacée par le 
                                                                                                                    nom du fichier trouvé.
                                                                                              -print Affiche le nom complet de chaque fichier trouvé.
                                                                                        Exemple: éditer avec vi tous les fichiers C++ trouvés dans le répertoire de l'utilisateur.
                                                                                           # find ~ -name "*.cpp" -exec vi {} \;
```
Supprimer chacun des répertoires passés en paramètres, uniquement si ils sont vides. Exemple: effaces le répertoire (vide) toto qui se trouve dans le répertoire courant.

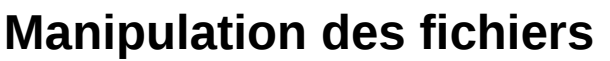

#### ➔**rm**

Effacer des fichiers.

Syntaxe:

```
rm [options] fichiers...
```
rm efface chaque fichier passé en paramètre. Par défaut, il n'efface pas les répertoires.

Options couramment utilisées:

- -i Interactif: demander à l'utilisateur de confirmer l'effacement de chaque fichier.
- -f Force. Annule -i.
- -r Récursif. Supprimer récursivement le contenu des répertoires. **A utiliser avec précaution !**
- -v Afficher le nom de chaque fichier/répertoire avant de supprimer.

Il est conseillé de créer un alias (voir Chapitre 2, Shells) sur cette commande, de façon à toujours avoir une confirmation (UNIX étant un système multi-utilisateurs, il n'existe pas de commande "undelete" vraiment efficace):

# **alias rm='rm -i'**

Exemple: sélectionner les fichiers à effacer dans le répertoire /tmp.

# **rm -i /tmp/\***

### ➔**cp**

Copier des fichiers.

Syntaxe:

cp [options] fichiers... destination

Permet de copier des fichiers et des répertoires. Si le dernier argument correspond à un nom de répertoire, cp copie dans ce répertoire chaque fichier indique en conservant le même nom.

Les autorisations d'accès des fichiers et des répertoires crées seront les mêmes que celles des fichiers d'origine masquées avec un ET binaire avec 0777, et modifiées par le umask de l'utilisateur.

Options couramment utilisées:

-i Interactif. Interroger l'utilisateur avant d'écraser la destination.

-p Conserver le propriétaire, le groupe, les permissions d'accès et les dates du fichier Options couramment utilisées:

original.

-R Récursif. Copier récursivement les répertoires.

Exemple: Faire un miroir du répertoire /etc (et de ses sous-répertoires) dans /tmp.

# **cp -R -p /etc /tmp**

#### ➔**mv**

Déplacer ou renommer des fichiers.

Syntaxe:

mv [options] source... destination

Si le dernier argument est le nom d'un répertoire existant, mv placera tous les autres fichiers à l'intérieur de ce répertoire, en conservant leurs noms.

Sinon, s'il n'y a que deux fichiers indiqués, il déplacera le premier pour remplacer le second. Options couramment utilisées:

- -i Interactif. Demander la confirmation pour écraser tout fichier existant.
- -f Force. Annule -i.
- -v Affiche le nom des fichiers avant de les déplacer.

## ➔**ln**

Créer des liens entre fichiers.

Syntaxe:

ln [options] source... [destination]

ln crée des liens entre fichiers. Par défaut il s'agit de liens physiques. Si l'on utilise l'option -s, les liens seront symboliques (logiques).

Un fichier peut avoir plusieurs noms. Un lien physique est simplement une manière de nommer un fichier. Un fichier n'est effacé réellement que lorsque son dernier nom est supprimé.

Un lien symbolique est un petit fichier spécial, qui contient un chemin d'accès vers un fichier ou répertoire. Un lien symbolique ne pointe pas nécessairement vers un fichier existant.

Si l'on n'indique qu'un seul nom de fichier, un lien vers ce fichier est crée dans le répertoire courant. Si le dernier argument indique un répertoire existant, ln créera des liens sur chacun des fichiers source indiqués dans ce répertoire.

Par défaut, ln ne supprime pas les fichiers ni les liens symboliques existants.

- -f Forcer l'écrasement du fichier destination s'il existe.
- -s Créer des liens symboliques et non pas des liens physiques.

Exemple: donne un nom supplémentaire au fichier .Xresources du répertoire courant.

# **ls -l -a .X\*** -rw-r--r-- 1 michelon users 62 May 10 08:30 .Xresources # **ln .Xresources .Xdefaults** # **ls -l -a .X\*** -rw-r--r-- 1 michelon users 62 May 10 08:30 .Xresources -rw-r--r-- 2 michelon users 62 May 10 08:33 .Xdefaults

#### ➔**cat**

Concaténer des fichiers et les afficher.

Syntaxe:

cat [options] fichiers...

Affiche sur la sortie standard le contenu de chacun des fichiers passés en paramètre.

Exemple: afficher le contenu de .Xresources.

# **cat .Xresources**

XTerm\*background: black

XTerm\*foreground: white

\*font: 10x20

## **Droits & permissions**

#### ➔*chmod*

Modifier les droits d'accès à un fichier.

Syntaxe:

chmod [options] mode fichiers...

chmod modifie les permissions d'accès de chacun des fichiers passés en paramètre en fonction du paramètre mode.

Le paramètre mode peut être:

- un nombre octal représentant l'état des bits (voir chapitre 1).
- une représentation symbolique sous la forme [ugoa][[+-=][rwxs]:
	- u, g, o, a: change les droits pour l'utilisateur, le groupe, les autres ou tout le monde.
	- $\bullet$   $\left( -,-,+,=; \text{enlève ou ajoute un droit sans toucher aux autres ou change tous }\right)$ les droits.
	- r,w,x,s: le(s) droit(s) à changer: lecture, écriture, exécution et set-uid bit.

### ➔**chown**

Modifier le propriétaire d'un fichier.

Syntaxe:

chown [options] propriétaire fichiers...

chown modifie l'utilisateur de chacun des fichiers passés en paramètre. Le propriétaire peut être mentionné par son nom ou par son UID.

Options couramment utilisées:

- -v Décrire les changements.
- -R Effectuer les changements récursivement.

#### ➔**chgrp**

Changer le groupe propriétaire d'un fichier.

Syntaxe:

chgrp [options] groupe fichiers...

chgrp change l'appartenance de chacun des fichiers indiqués pour qu'ils deviennent propriétés du groupe indiqué. Le groupe peut être mentionné par son nom ou par son GID. Options couramment utilisées: -R Effectuer les changements récursivement. ➔**id** Afficher les UIDs et GIDs effectifs et réels. Syntaxe: id [options] [utilisateur] id affiche les informations concernant l'utilisateur indiqué, ou l'utilisateur du processus appelant si aucun utilisateur n'est mentionné. Par exemple: # **id** uid=1001(michelon) qid=1002(users) groups=1002(users), 0(wheel), 1004(webadmin) ➔**su** Exécuter un shell ou une commande avec un UID et un GID différents. Syntaxe: su [options] [utilisateur] su permet à un utilisateur de se transformer temporairement en un autre utilisateur. Un shell est exécuté avec les UID, GID effectifs et réels, ainsi que les groupes supplémentaires de l'utilisateur indiqué. Si aucun nom d'utilisateur n'est mentionné, le nom root, le super-utilisateur, est utilisé par défaut. Options couramment utilisées: -c commande Transmet la commande (sur une seule ligne) au shell plutôt que de démarrer un shell interactif. Exemple: exécuter la commande burncd sous l'identité du super utilisateur qui seul à le droit de graver des CDs. # **su -c 'burncd -s 16 -e data ./image.iso fixate' Affichage** ➔**echo** Afficher une ligne de texte. Syntaxe: echo [options] [message...] Options couramment utilisées: -n Ne pas effectuer le saut de ligne final. ➔**more, less** Filtre lecteur de fichier. More est un filtre permettant de se déplacer dans un texte écran par écran. La commande less est plus puissante que more car elle permet, entre autres, de ce déplacer librement d'avant en arrière. Généralement utilisée avec le redirecteur pipe |. Exemple: afficher le log système page par page: # **dmesg | less**

# **Édition de flux d'entrée / sortie et de fichier**

Toutes les commandes de ce chapitre peuvent évidement s'utiliser seule mais elle sont généralement utilisées, comme more et less, avec le redirecteur pipe |.

#### ➔**tee**

Copier l'entrée standard sur la sortie standard et, en même temps, dans un fichier. Permet de voir le résultat d'un commande tout en l'enregistrant dans un fichier.

Exemple: sauver la sortie du log système dans le fichier monlog tout en le visualisant page par page.

# **dmesg | tee monlog | less**

#### ...

#### ➔**sort**

Trier les lignes d'un fichier texte.

sort trie, regroupe ou compare toutes les lignes des fichiers indiqués. Par défaut, elle trie dans l'ordre alphanumérique (codes ASCII).

Options couramment utilisées:

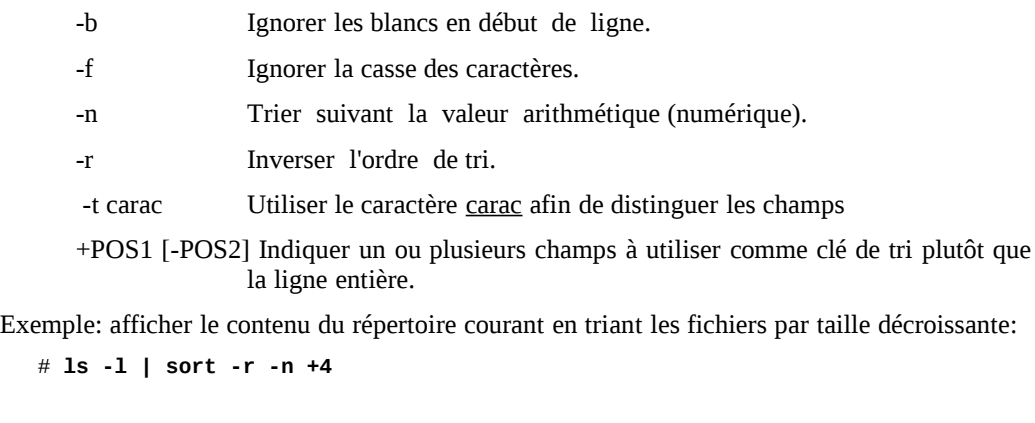

### ➔**tail, head**

Afficher la première/dernière partie d'un fichier.

tail affiche la dernière partie (par défaut : 10 lignes) de chacun des fichiers indiques, head affiche la première partie (10 lignes par défaut) de chacun des fichiers indiqués.

Options couramment utilisées:

-n N Afficher les N premières lignes.

Exemple: afficher les trois plus gros fichiers du répertoire courant.

# **ls -l | sort -r -n +4 | head -n 3**

#### ➔**cut**

Supprimer une partie de chaque ligne d'un fichier.

Options couramment utilisées:

-f start-[end] Afficher seulement la ou les colonnes données.

-d carac Utiliser le caractère carac comme séparateur de colonne.

-c start-[end] Afficher uniquement les caractères au positions données.

Exemple: voir ci-dessous.

#### ➔**uniq**

Éliminer les lignes dupliquées dans un fichier trié.

Uniq affiche les lignes uniques d'un fichier préalablement trié, en ne conservant qu'un seul exemplaire de chacune d'elles.

Options couramment utilisées:

-c Afficher également le nombre d'occurrences de chaque ligne.

Exemple: afficher les différents utilisateurs qui ont au moins un fichier dans le répertoire /tmp, ainsi que le nombre de fichiers qu'ils ont.

```
# ls -l /tmp | cut -f 5 -d ' ' | sort | uniq -c
   1 
   23 michelon
   16 root
   2 toto
```
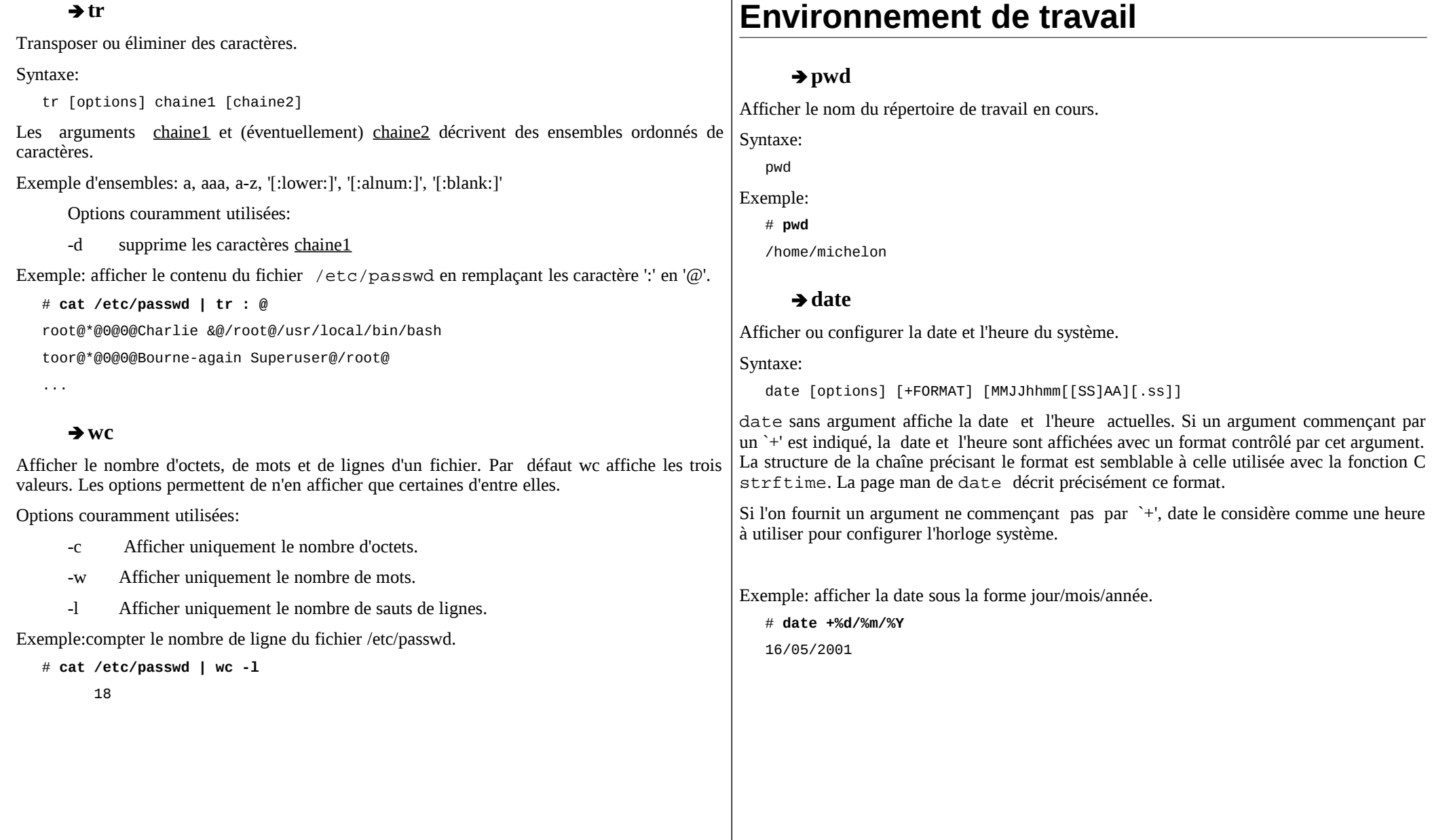

 $\mathbf{r}$ 

#### ➔**who, w** Montrer qui est connecté. Syntaxe: who [options] [am i] who affiche les informations suivantes pour chaque utilisateur connecté : nom de connexion terminal heure de connexion nom d'hôte distant, ou numéro de terminal X Sur certain systèmes, la commande w ou encore whodo permet de savoir qui est connecter et que font ces utilisateurs. Exemple: # **w** 2:16PM up 1:53, 2 users, load averages: 1.00, 1.00, 1.02 USER TTY FROM LOGIN@ IDLE WHAT michelon p0 :0 1:03PM - bash toto p1 - 2:16PM - w ➔**passwd** Changer le mot de passe d'un utilisateur. Syntaxe: passwd [options] [utilisateur] passwd permet de changer de façon interactive le mot de passe d'un utilisateur (de l'utilisateur courant si aucun utilisateur n'est précisé). **gestion des processus** ➔**ps** Afficher l'état des processus en cours. Syntaxe: ps [options] ps présente un cliché instantané des processus en cours. Les options sont complètement différentes suivant le type d'UNIX (Système V, BSD, Linux). Options couramment utilisées (BSD, Linux): l affichage long (plus détaillé). u infos utilisateurs. x y compris les processus non attachés à un terminal (daemons) a y compris les processus des autres utilisateurs r seulement les processus en cours d'exécution. Exemple: une vue de l'ensemble des processus d'un serveur qui n'en a pas beaucoup. # ps ax PID TT STAT TIME COMMAND 0 ?? DLs 0:00.99 (swapper) 1 ?? ILs 0:00.04 /sbin/init -- 2 ?? DL 0:18.35 (pagedaemon) 3 ?? DL 0:00.00 (vmdaemon) 4 ?? DL 0:39.00 (bufdaemon) 5 ?? DL 3:36.63 (syncer) 129 ?? Is 0:12.38 syslogd -s 157 ?? Is 0:18.29 /usr/sbin/cron 160 ?? Is 0:09.13 /usr/sbin/sshd 29384 ?? S 0:00.24 sshd: backup@ttyp0 (sshd) 29385 p0 Ss 0:00.10 -bash (bash) 29391 p0 R+ 0:00.00 ps ax 193 v1 Is+ 0:00.02 /usr/libexec/getty Pc ttyv1

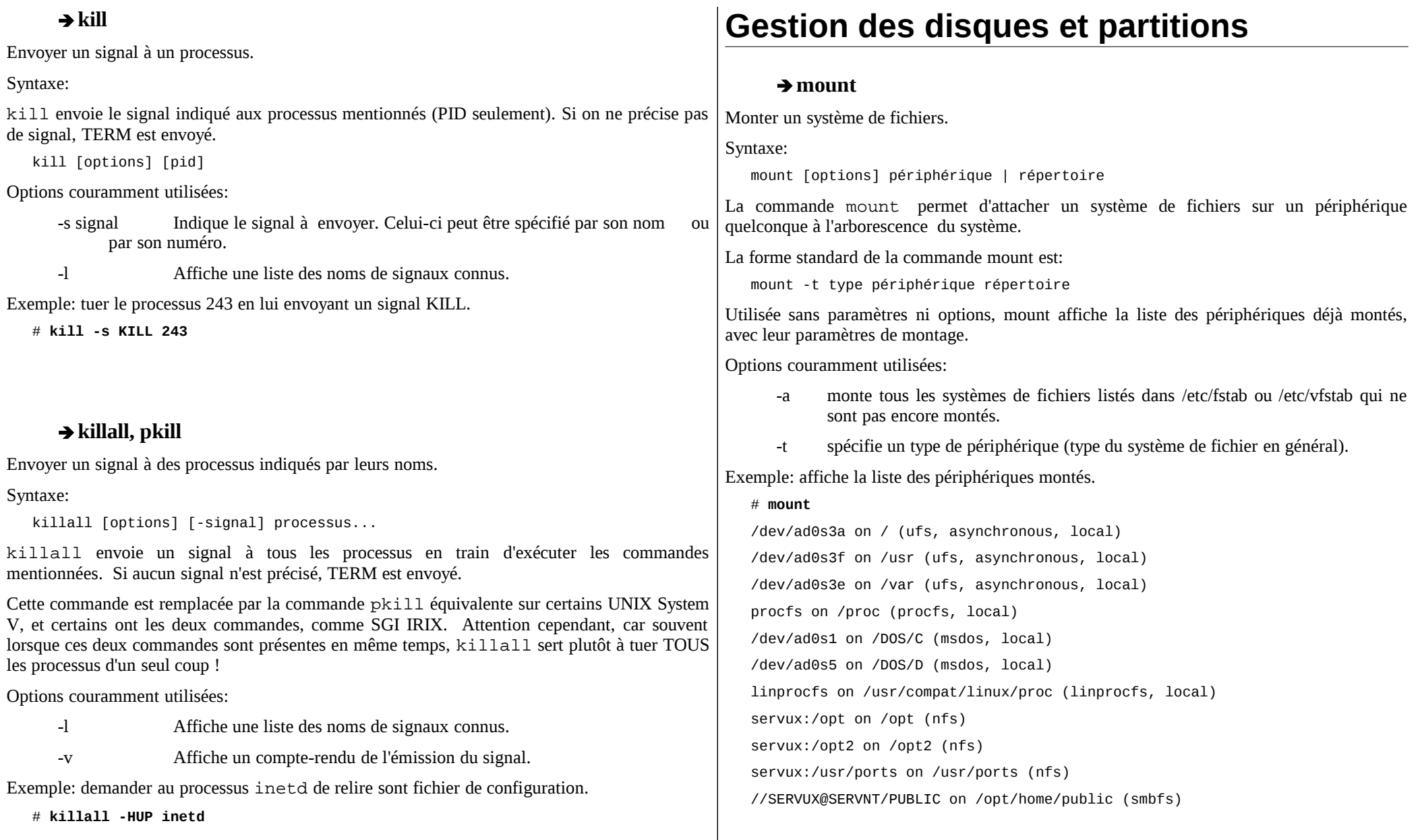

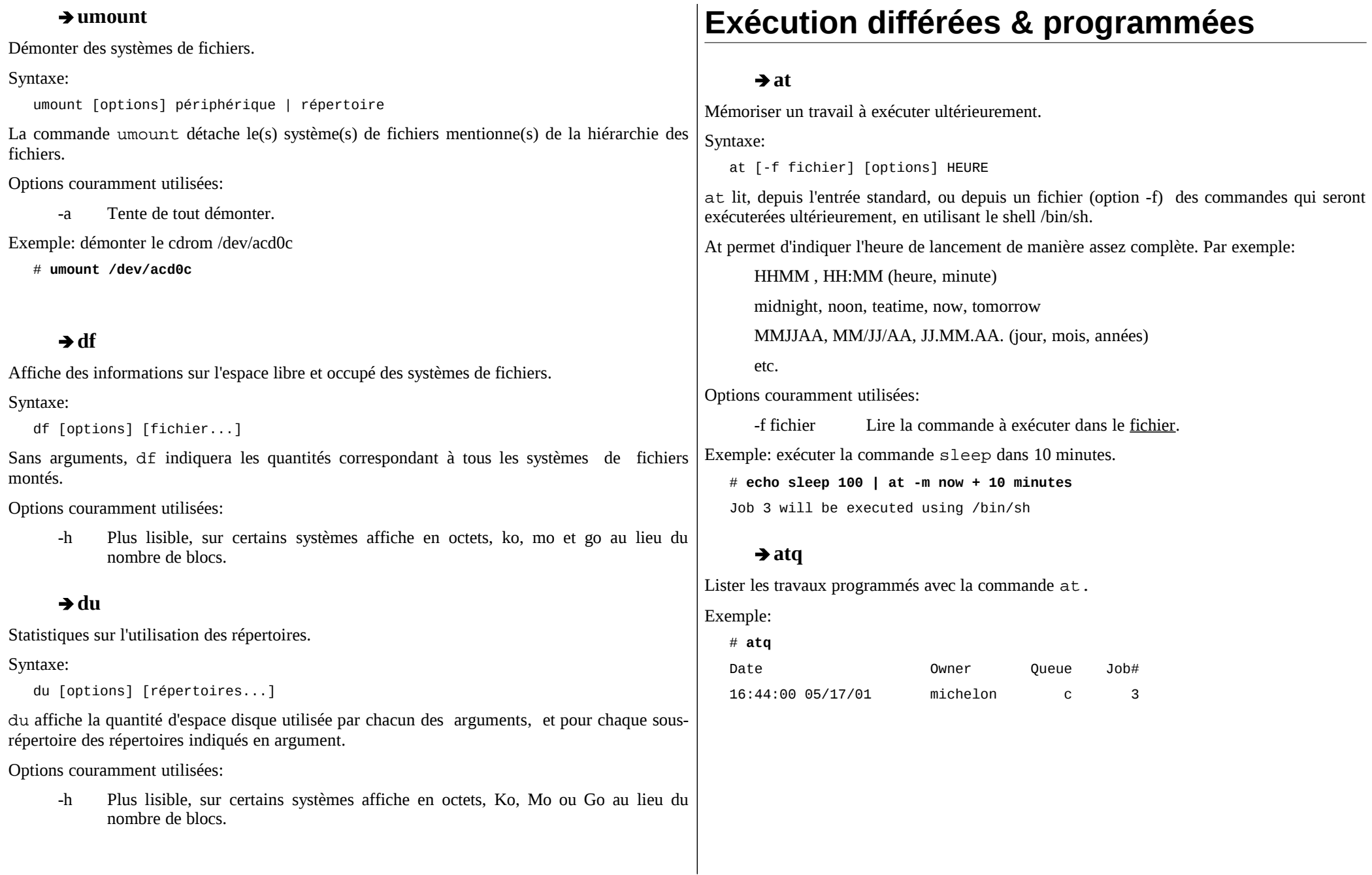

#### ➔**atrm (1)** Supprimer des travaux programmés. Syntaxe: atrm travaux... Exemple: # **atq** Date Owner Queue Job# 16:44:00 05/17/01 michelon c 3 # **atrm 3** ➔**crontab** Gérer son fichier crontab personnel. Syntaxe: crontab [options] [-u utilisateur] [fichier] Le démon cron permet de lancer des commandes différées et surtout répétitives. cron s'éveille toutes les minutes, examine les tables crontab mémorises, et vérifie chaque commande pour savoir s'il doit la lancer dans la minute à venir. crontab est le programme utilisé pour installer, supprimer, ou afficher le contenu des tables permettant de piloter le fonctionnement du démon cron. Chaque utilisateur dispose de sa propre table crontab. Si l'option -u est indiquée, elle permet de préciser le nom de l'utilisateur dont la table crontab doit être manipulée, sinon c'est la table crontab de l'utilisateur courant. Si un nom de fichier est indiqué, le contenu de ce fichier remplace celui de la table crontab courante. Options couramment utilisées: -l liste la table crontab courante. -r supprime la table crontab courante. -e lance un éditeur de texte pour éditer la table crontab courante. Utilise la variable d'environnement EDITOR pour choisir l'éditeur à lancer. La page du manuel sur crontab dans la section 5 contient toutes les informations concernant la syntaxe d'un fichier crontab: # **man 5 crontab Aide** ➔**apropos, whatis** Rechercher une chaîne de caractère sdans la base de données whatis. Syntaxe: apropos [mots...] whatis [mots...] La base de données whatis est créée à partir des pages du manuel UNIX pour faciliter et accélérer la recherche. Exemple: rechercher les commandes ayant un rapport avec le protocole NTP (Network Time Protocol). # apropos NTP ntp.conf(5) - Network Time Protocol (NTP) daemon configuration file ntp.keys(5) - NTP daemon key file format ➔**man** Afficher une page du manuel UNIX. Syntaxe: man [section] page

## **Archivage**

### ➔**gzip, gunzip, zcat, bzip2, bunzip2**

Compresser ou décompresser des fichiers.

Syntaxe:

```
gzip|gunzip|zcat [options] [fichiers...]
```
gzip réduit la taille des fichiers nommes en utilisant le codage Lempel-Ziv (LZ77).

Quand c'est possible, chaque fichier est remplacé par un autre fichier portant l'extension .gz, en gardant les mêmes modes de permissions, et les mêmes dates de dernier accès et de modification.

bzip2 et bunzip2 on la même fonction que gzip et gunzip mais utilisent un algorithme de compression différent qui donne dans la plupart des cas de meilleurs résultats.

#### ➔**tar**

Utilitaire de gestion d'archives.

#### Syntaxe:

```
tar [options] [fichiers...] [répertoires...]
```
tar est utilisé pour créer et restaurer des fichiers a partir d'une archive connue sous le nom de *tarfile*. Cette commande est très complète et ne peut être expliquée complètement ici. Voici seulement quelques exemples d'utilisation courante:

Créer une archive du répertoire personnel dans un fichier:

# **tar -c -v -f fichier.tar \$HOME**

Restaurer l'archive précédente dans le répertoire courant:

# **tar -x -v -f fichier.tar**

Lister le contenu de l'archive précédente:

```
# tar -t -v -f fichier.tar
```